## **Comparing analyses**

This guide shows you how to compare different Kiuwan analyses.

## **Instructions**

In **Code Analysis** > **Defects**, open the drop-down menu next to the Defects title and select **Compare**.

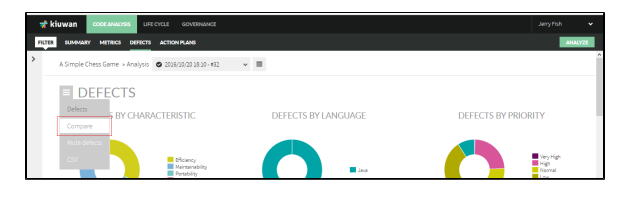

On the new page, choose which analysis to compare to the **currently selected** analysis.

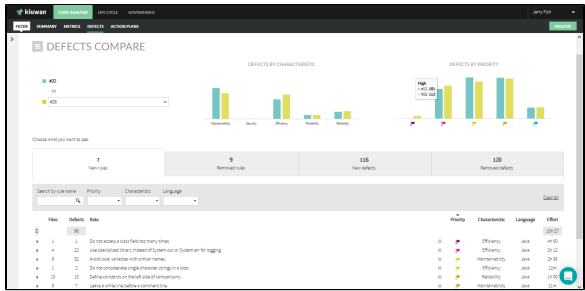

These metrics are organized into four sections (**New rules, Removed rules, New defects,** and **Remove d defects**), visually displayed as tabs.

The **New Rules** tab shows how many rules produce defects in the selected analysis and not in the previo us analysis.

This tab also displays a full list of defects associated with these new rules.

These defects of new rules may come from several sources:

- **•** Defects found in the selected analysis that did not appear in the previous ones because the source code has changed (or there are new files in the selected analysis).
- Defects found in rules that have been added to the model.

The **Removed Rules** tab shows how many rules produce defects in the selected analysis (producing defect in the previous analysis).

This tab also displays a full list of defects associated with these removed rules.

These defects of removed rules may come from several sources:

- Defects eliminated in the selected analysis because they have been corrected or because the source code has changed.
- Defects eliminated because there are rules that have been de-activated in the selected analysis.

The **New Defects** tab shows the total number of new defects that the selected analysis has introduced in the application (as compared to previous analysis).

The **Removed Defects** tab shows the total number of defects that the selected analysis has removed in the application (as compared to previous analysis).